#### Application Note 1629

*Author: Ajmal Godil*

# intersil

## ISL9492 Quick Start Guide

- 1. Install the ISL9492 Evaluation Board Installer from Intersil's website ISL9492\_eval\_installer\_1\_0.exe. This program allows the USB bus to talk to Intersil's I<sup>2</sup>C evaluation board, which communicates to the ISL9492 LNB board.
- 2. Install the ISL9492 USB I<sup>2</sup>C Driver Installer islusbi2c\_driver\_installer\_1\_0.exe. This program provides the GUI (graphical user interface) to control the various commands on the ISL9492 via  $I<sup>2</sup>C$ .
- 3. After installing program, go to 'start' menu in Windows, 'all programs', 'Intersil', 'ISL9492', and select 'ISL9492 Eval'. The screen should look similar to Figure [1](#page-0-0).
- 4. Go to Device Select and choose ISL9492 from the dropdown menu. The screen should look like Figure [2.](#page-0-1)

<span id="page-0-0"></span>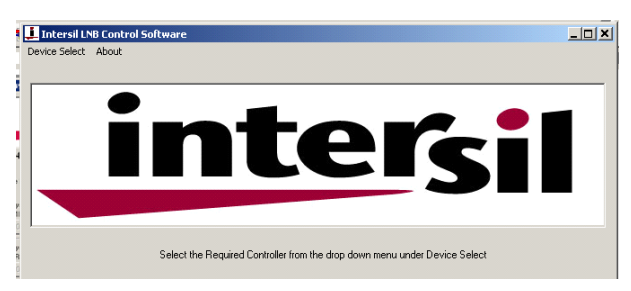

FIGURE 1. CONTROL SOFTWARE WINDOW

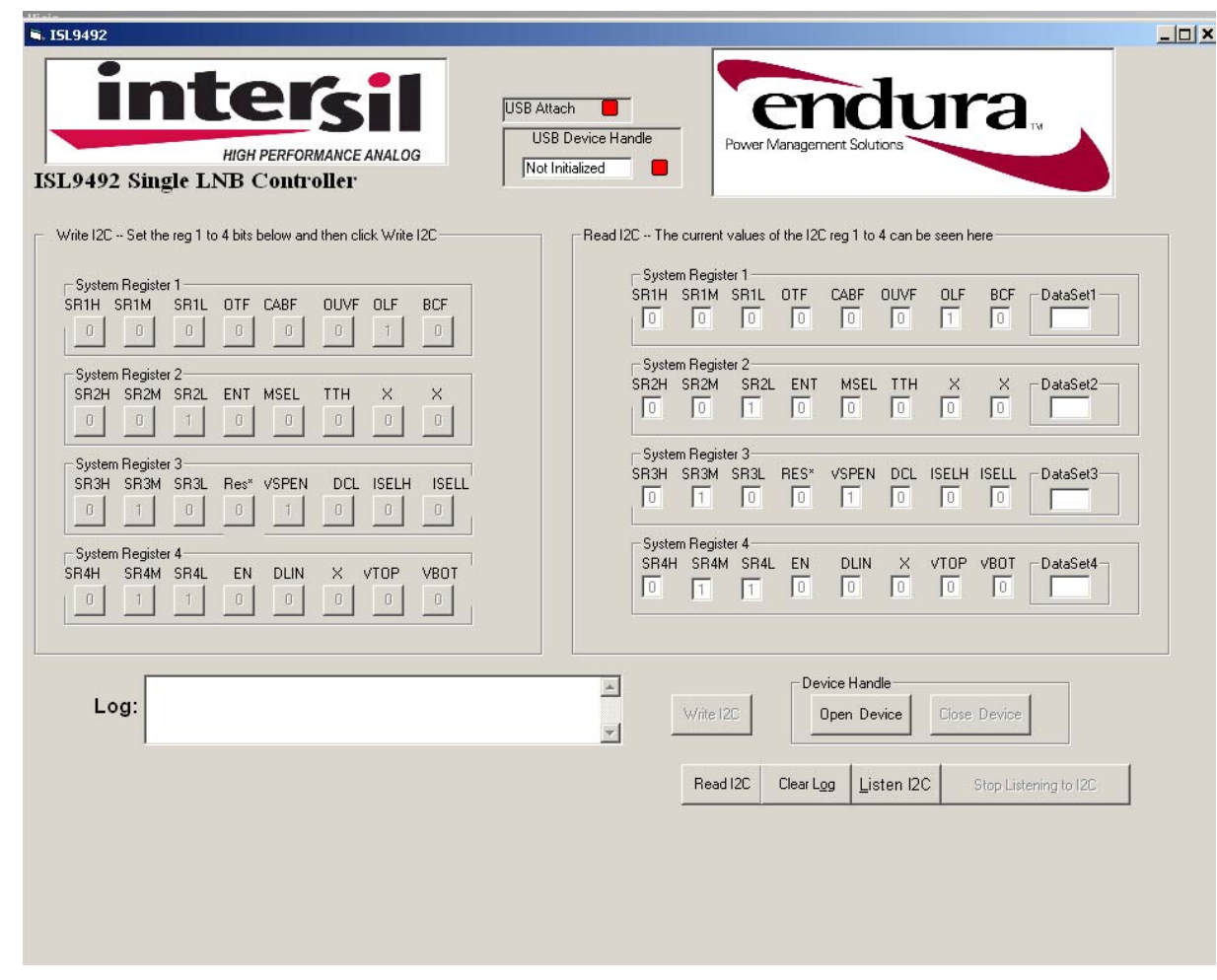

<span id="page-0-1"></span>FIGURE 2. LNB CONTROLLER WINDOW

- 5. Apply a  $+12V$  supply to  $V_{CC}$  and GND to the Return post on the ISL9492QFNEVAL1 evaluation board. Connect a USB connector and one end of the 4-wire connector to the  $1<sup>2</sup>C$ daughter board. The other end of the 4-wire connector goes to the ISL9492QFNEVAL1 evaluation board, jumper J1 as shown in Figure [3](#page-1-0).
- 6. Choose 'Open Device' from the GUI. The "USB Attach" and "USB Device Handle" buttons should have turned green indicating that the GUI is communicating with the ISL9492QFNEVAL1 evaluation board.

<span id="page-1-0"></span>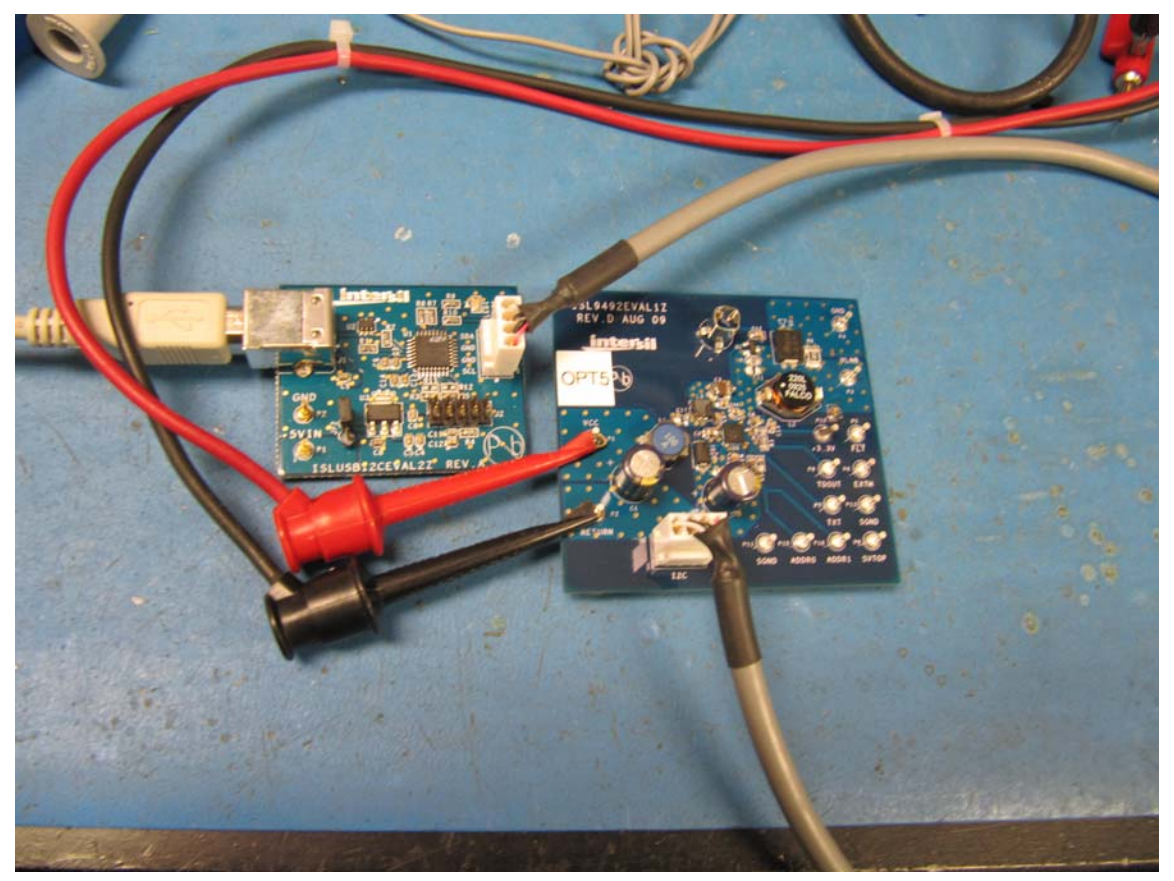

FIGURE 3. ISL9492QFNEVAL1 EVALUATION BOARD CONNECTION

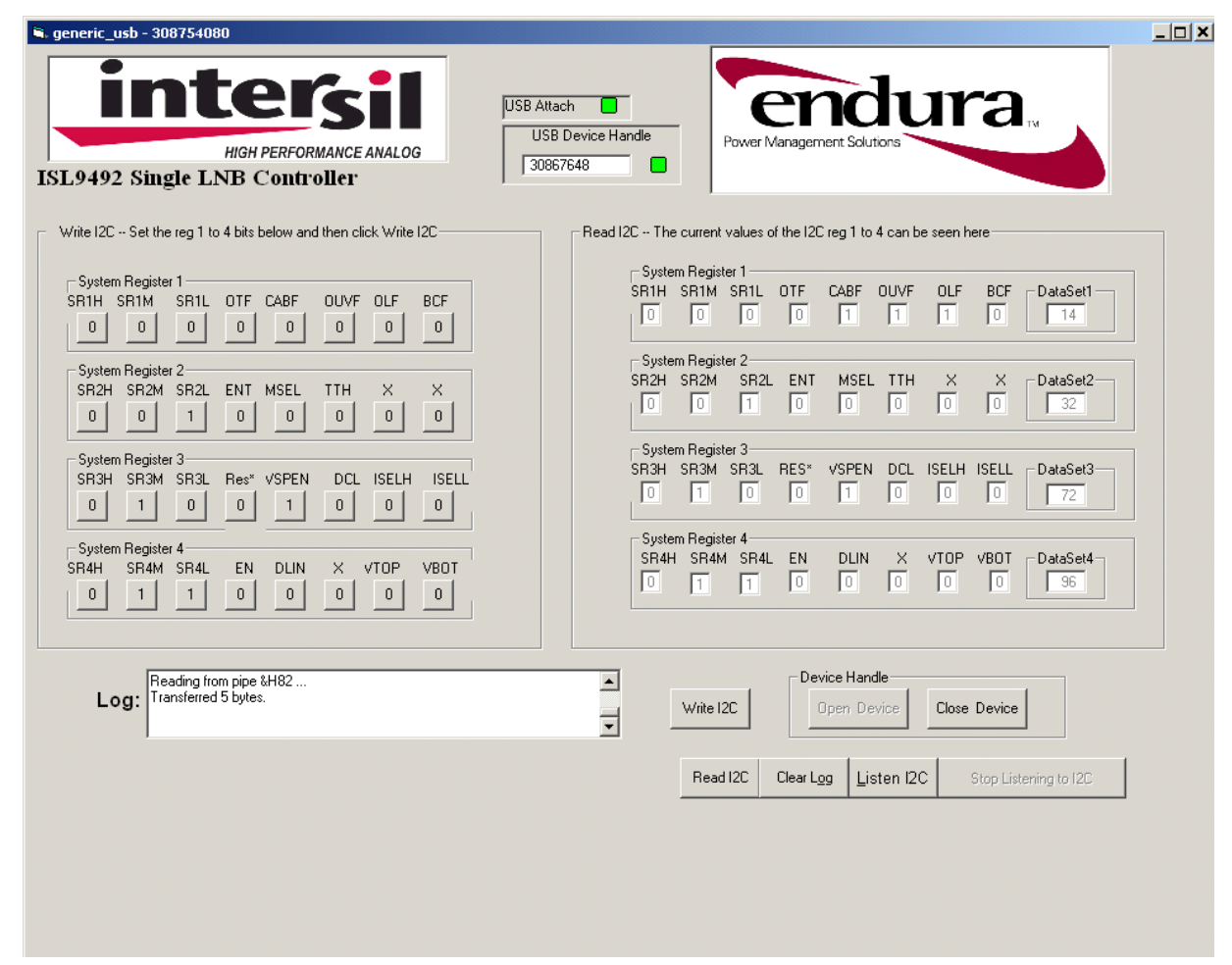

FIGURE 4. ISL9492 SINGLE LNB CONTROLLER

7. The green trace in Figure [5](#page-2-0) shows the soft-start time of VLNB to be approximately 24ms after the EN and DLIN bits in register 4 were toggled high. For a comprehensive description of system registers and  $1<sup>2</sup>C$  commands, please refer to the ISL9492 datasheet.

![](_page_2_Figure_4.jpeg)

<span id="page-2-0"></span>FIGURE 5. VLNB SOFT-START TIME

Figure [6](#page-2-1) shows the 22kHz tone on VLNB output at 13.3V from 12V<sub>IN</sub> with 700mA of resistive load current after ENT and TTH bits in register 2 are toggled high. Use of active load during this test is not recommended due to high input capacitance, which could potentially distort the output tone signal.

![](_page_2_Figure_7.jpeg)

<span id="page-2-1"></span>FIGURE 6. 22kHz VLNB OUTPUT AT 13.3V

#### ISL9492 Layout Guideline

![](_page_3_Figure_2.jpeg)

FIGURE 7. ISL9492 STAR GROUND CONNECTION ILLUSTRATION

<span id="page-3-0"></span>It is highly recommended to connect GND of C1, C6, C14, C2, C15, pins 8 and 9 in a tight formation on the top layer as shown in red circles in Figure [7](#page-3-0) and needs to be returned back to the input power supply GND post, which is on the bottom left of ISL9492 board . The ground side of the components in green circles along with the epad can be dropped to the internal ground plane which connects to the top ground plane with 8-10 vias near C1 to form a star ground connection.

#### Evaluation Board Schematic

![](_page_4_Figure_2.jpeg)

FIGURE 8. ISL9492QFNEVAL1 EVALUATION BOARD SCHEMATIC

#### Layout Guidelines

Since the ISL9492 has an integrated high power boost, careful attention has to be paid to the layout which are outlined as follows for a 4-layer and a 2-layer board:

- 1. Boost input capacitor (C1, C6), output boost capacitors (C2, C15), inductor (L1), Schottky diode D1 should be placed together in a nice tight layout. The ground connection of C1, C2, C15, C6, ISL9492 pins 8, 9 and C14 should go directly to the GND input supply as shown in Figure [9](#page-5-0).
- 2. C3, C16 and C10 ground connection is returned directly to pin 25, LDO-SGND (see Figure [9\)](#page-5-0). Ground connection of L4, C18, C8, C4, and pin 20, are dropped directly to an internal ground island (see Figure [10](#page-5-1)). This layer is connected to the ground plane at C1 ground connection.
- 3. D4 is connected directly across pins 23 and 25. D2 and VLNB return post are returned back to the internal ground island as described in point 2.
- 4. ISL9492's EPAD is connected to an internal ground plane. This ground plane is connected to the top layer with multiple vias right under C1 and C2 ground connection (see Figure [11\)](#page-6-1).
- 5. The bottom layer is used to connect output power post to D3, which connects back to C2 (see Figure [12\)](#page-6-0).
- 6. C1, C2, C15, C6 and pins 8 and 9 are in a tight configuration with GNDs connected to input power post GND. All other components going to GND are dropped directly to the second GND plane. The second layer is connected to the top GND layer right next to C1 ground connection as shown in Figures [13](#page-7-0) and [14](#page-7-1).

![](_page_5_Figure_1.jpeg)

4 and 2 Layer Demo Board Layout Examples

FIGURE 9. 4 LAYER - TOP

<span id="page-5-0"></span>![](_page_5_Figure_4.jpeg)

<span id="page-5-1"></span>FIGURE 10. 4 LAYER - INNER GROUND

![](_page_6_Figure_1.jpeg)

#### 4 and 2 Layer Demo Board Layout Examples (Continued)

FIGURE 11. 4 LAYER - INTERNAL LAYER 3 SHOWING EPAD CONNECTION

<span id="page-6-1"></span>![](_page_6_Figure_4.jpeg)

<span id="page-6-0"></span>FIGURE 12. LAYER 4

![](_page_7_Figure_1.jpeg)

4 and 2 Layer Demo Board Layout Examples (Continued)

FIGURE 13. 2 LAYER - TOP

<span id="page-7-0"></span>![](_page_7_Figure_4.jpeg)

<span id="page-7-1"></span>FIGURE 14. 2 LAYER - BOTTOM

### ISL9492QFNEVAL1 Bill of Materials

![](_page_8_Picture_152.jpeg)

*Intersil Corporation reserves the right to make changes in circuit design, software and/or specifications at any time without notice. Accordingly, the reader is cautioned to verify that the Application Note or Technical Brief is current before proceeding.*

For information regarding Intersil Corporation and its products, see www.intersil.com